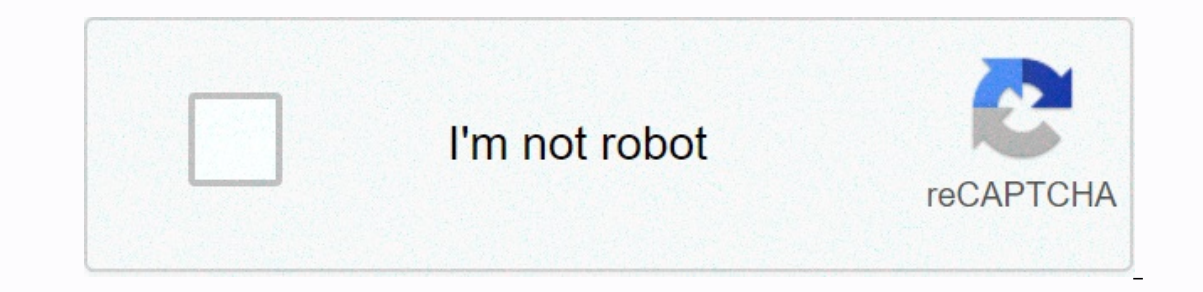

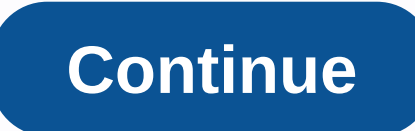

## **Analog lab 3 error**

Did anyone ever get this to work successfully on a Mac? I spent half a day messing around with him and the Arturia Software Center and trying to shit with their technical support and couldn't get anything wrong. The softwa work successfully on a Mac? I spent half a day messing around with him and the Arturia Software Center and trying to shit with their technical support and couldn't get anything wrong. The software looks and sounds great on and try to activate my computer, it just says that the activation machine failed. If I try to run Analog Lab as a standalone, it immediately closes (probably because it's not yet licensed). So, I'm sure it's awesome. I gue Echnical support actions. Maybe trash it and re-install it? Yes. Removed all installed files, rebooted, reinstalled files, rebooted, reinstalled, make sure the firewall wasn't on, etc. Sent screenshots of it all for techni sure the firewall wasn't on, etc. Sent screenshots of it all for technical support in the afternoon. Hoping to hear a response from that. I can try updating in Mojave in case it might be it I'd probably just want to go to going to try that in AM (closing overnight here). The technical support guy never mentioned checking the permissions for the folder. That might explain it. I'll go back here after I try it. Reaction: D Halgren Hey that in might explain it. I'll go back here after I try it. Sounds good! Hopefully this will help good luck. Enjoyed Analog Lab since the days of El Capitan. Always goes smoothly. Support should make you work. But these permits sh drive/Library/Arthuria and install permissions for the Arturia folder to read/write for I then clicked the gear icon underneath it and installed these permissions that would apply to all closed items. Up and running! React Then clicked the gear icon below and install these permissions that will apply to all closed items. Up and running! It's the great Peter! Cheers! As a recent review for those experiencing problems with Arturia on Mac, I ha insert it into the hard drive/library/audio/plug-ins/VST3 folder and restart the Cubase in order to show as a tool inside the DAW. Reactions: Fleer Analog Lab 4 vst plugin (x64) does not register input from arturia minilab iumping sound bar, but Wiyh analog lab 4 VST applies no sound is produced. The analog lab autonomous version works fine. Analog lab 3 vst worked properly. The sun post feb 17, 2019 4:03pm It sounds like it's due to FLS (lo Windows DAW - I had the same problem in Reaper. Each unique vst takes at least one slot, AL uses more than 40 because it downloads all the individual dll for each V collection plug-in . Edit - plugin is available here - do solutions: If you can't reach your ASC account, please follow the instructions below. Check your internet connection. At THEC, check to see if you've used your Arturia account email address or username tip: If you can rese (if you can connect on a web page it means that your account is activated and known by Arturia). If you still can't connect to your account, contact the webmaster here: . I can't activate the machine If the activation does of the machine. If you still can't activate the machine, contact the webmaster here: . I don't see your licenses, if your licenses are not visible on your ASC product list, please follow Below. On ASC, click on the left: y the grocery list. If you still don't see your products on this list, go to that licenses are displayed in my products section, in your My Arturia account. If not, your product license is not registered (you have not declar connect or when your password is invalid, please follow the instructions below. Turn off the computer completely. On your computer, delete this file: /Library/LaunchAgents/com. Arturia.ArturiaSoftwareCenterCenter.plist If that you may have an old license for a vintage collection that didn't have to unlock the code. Since December 11, 2014, you all have an unlock code that you can see in My Arturia. Online : On ASC, click on the left: you ha you to update your license with new unlock codes. Offline : Use the procedure to activate your products again to get to date a license file from the website. Synchronized licenses failed If you have this message when you o access to ASC settings. Click on to deactivate everything. Download the latest version of ASC. Overwork ASC. Reboot your computer. If there's still a problem go to: The Library of Arturia'gt'gt; ArturiaSoftwareCenter Chang user. Activating licenses failed If you have this message, please follow the instructions below. Open the ASC. On ASC, click on the gear icon on the left: you have access to ASC settings. Click the synchronization button. classic hardware presets from the V Collection 6 kit. It has analog sounds from 21 precisely modeled vintage keyboards that can be used by manufacturers, sound engineers and artists on Mac and Windows computers. Analog Lab software features an intuitive interface, a category-based view, and a natural display of sound parameters. This creates a self-described sound encyclopedia of legendary sounds. Whether you're writing, writing or gigating, synthesizerpredated sounds from the V Collection 6Over 6500 sounds from sound engineers in carefully selected from the V 6 collection: ARP 2600 V, B-3 V, CS-80 V, Farfisa V, Jup-8 V, Matrix-12 V, Mini V, Modular V, Prophet DX7 V, and CMI VUpd: Bass, Pads, and Multimodes to create your own layers, splits and add effectsThe automatic display of parameters for ArturiaParameters keyboards can be easily displayed on other MIDIStandalone controlle interface is customized automatically, to match the ArturiaArturia controller 210613\_DOWN SpecsGeneralSound TypeSynthesizerSuped Plug-In FormatsAAX, AU, VST2, VST3Standalone OperationNoVisual Breach-NoSystem RequirementsSu Mac: 4 GBStorage RequirementWindows, Mac: 2GB Of RequirementWindows, Mac: 2.5GHz and Faster OpenGL Schedule Requirement2 Requirement2